#### **Access Collaborate Recordings**

## Click "Collaborate" in the menu, then click on "Menu" in the left corner

| $\leftrightarrow$ $\rightarrow$ C $$ frederick.bl | ackboard.com/webapps/collab-ultra/tool/collabultra?course_id=_5 | 5601_1&mode=cpview    |                           | ☆ ()                     |
|---------------------------------------------------|-----------------------------------------------------------------|-----------------------|---------------------------|--------------------------|
| Apps 🗎 Flash 🗎 College                            | e 🗎 Design 📋 Employment 🗎 Financial 🗎 News 🗎 FCC                |                       |                           | Cther Bookma             |
| Frederick Community                               | College                                                         |                       | De De                     | oug Valentine 🤰 🔻 🕻      |
|                                                   |                                                                 | FCC Online My Courses | Community Resources       | System Admin             |
| n 😌 Blackboard Collabora                          | te Ultra                                                        |                       | <b>B</b>                  | Edit Mode is: <b>CON</b> |
| ti C 🗎                                            | Blackboard Collaborate Ultra                                    |                       |                           |                          |
| General Psychology 2020 🛖<br>Spring 10            | Diackboard Collaborate Oitra                                    |                       |                           |                          |
| Course Information                                | $\equiv$                                                        | Sessions              |                           | Ø                        |
| Start Here                                        | Menu                                                            |                       |                           |                          |
| Announcements                                     | Course Room                                                     |                       |                           |                          |
| Syllabus                                          |                                                                 |                       |                           |                          |
| Course Materials                                  |                                                                 |                       | Filter by All Upcoming Se | essions 🔻 🔍              |
| Discussion Board                                  | the all actions                                                 |                       |                           |                          |
| Collaborate                                       | Chp 8 Lecture<br>3/28/20, 1:59 PM (available)                   |                       |                           |                          |
| My Grades                                         |                                                                 |                       |                           |                          |
| Course Evaluation                                 | Chp 9 Lecture                                                   |                       |                           |                          |
| Email                                             | 3/28/20, 6:43 PM (available)                                    |                       |                           |                          |
|                                                   |                                                                 |                       |                           |                          |
| Campus Information                                |                                                                 |                       |                           |                          |
| Student Support                                   |                                                                 |                       |                           |                          |
| Research Guide                                    |                                                                 |                       |                           |                          |
| BB Student Tutorial                               |                                                                 |                       |                           |                          |

## In the "Menu" window, click on "Recordings" to see those available

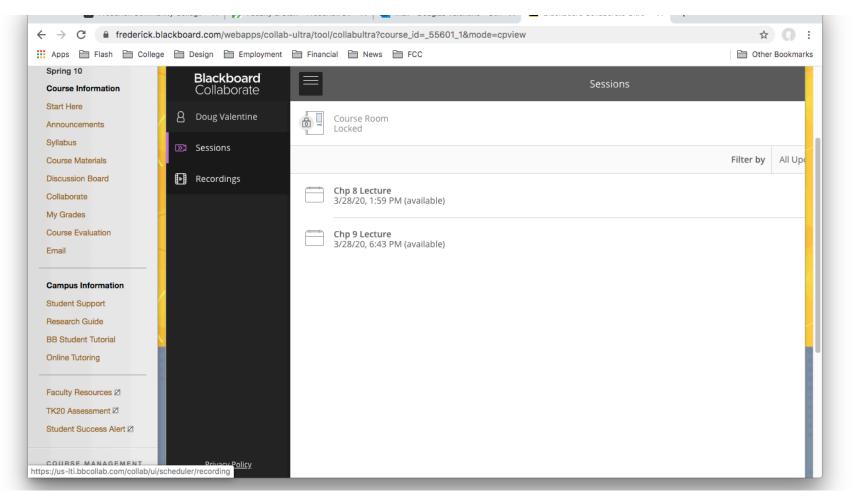

#### Select the recording you wish to view

|                                      | ackboard.com/webapps/collab-ultra/tool/collabultra?col |                  |                     | ☆          |   |
|--------------------------------------|--------------------------------------------------------|------------------|---------------------|------------|---|
| Spring 10<br>Course Information      |                                                        | Recordings       |                     |            | Ø |
| Start Here<br>Announcements          |                                                        |                  | Filter by Recent Re | cordings 🔻 | Q |
| Syllabus                             | Session name / Recording name                          | Date             | Duration            |            |   |
| Course Materials<br>Discussion Board | Chp 9 Lecture / recording_2                            | 3/28/20, 7:27 PM | 00:04:49            |            | • |
| Collaborate<br>My Grades             | Chp 9 Lecture / recording_1                            | 3/28/20, 6:48 PM | 00:23:11            | 0          | • |
| Course Evaluation<br>Email           |                                                        |                  |                     |            |   |
| Campus Information                   |                                                        |                  |                     |            |   |
| Student Support                      |                                                        |                  |                     |            |   |
| Research Guide                       |                                                        |                  |                     |            |   |
| 3B Student Tutorial                  |                                                        |                  |                     |            |   |
| Online Tutoring                      |                                                        |                  |                     |            |   |
| aculty Resources Z                   |                                                        |                  |                     |            |   |
| FK20 Assessment Ø                    |                                                        |                  |                     |            |   |
| Student Success Alert Ø              |                                                        |                  |                     |            |   |
| COURSE MANAGEMENT                    |                                                        |                  |                     |            |   |

### Select "Watch Now"

|                                      | e 🗎 Design 🗎 Employment 📄 Financial 🗎 News 🗎 |                  |                         | Dther Bookm |
|--------------------------------------|----------------------------------------------|------------------|-------------------------|-------------|
| Spring 10<br>Course Information      |                                              | Recordings       |                         | Ø           |
| Start Here                           |                                              |                  | Filter by Recent Record | dings 🔻 Q   |
| Syllabus                             | Session name / Recording name                | Date             | Duration                |             |
| Course Materials<br>Discussion Board | <u>Chp 9 Lecture / recording 2</u>           | 3/28/20, 7:27 PM | 00:04:49                | )           |
| Collaborate<br>My Grades             | Chp 9 Lecture / recording 1                  | 3/28/20, 6:48 PM | 00:23:11                | $\odot$     |
| Course Evaluation                    | ▷ Watch now                                  |                  |                         |             |
| Campus Information                   |                                              |                  |                         |             |
| Student Support<br>Research Guide    |                                              |                  |                         |             |
| 3B Student Tutorial                  |                                              |                  |                         |             |
|                                      |                                              |                  |                         |             |
| Online Tutoring                      |                                              |                  |                         |             |
| Dnline Tutoring                      |                                              |                  |                         |             |
|                                      |                                              |                  |                         |             |

# Select the "Play" icon in center of screen

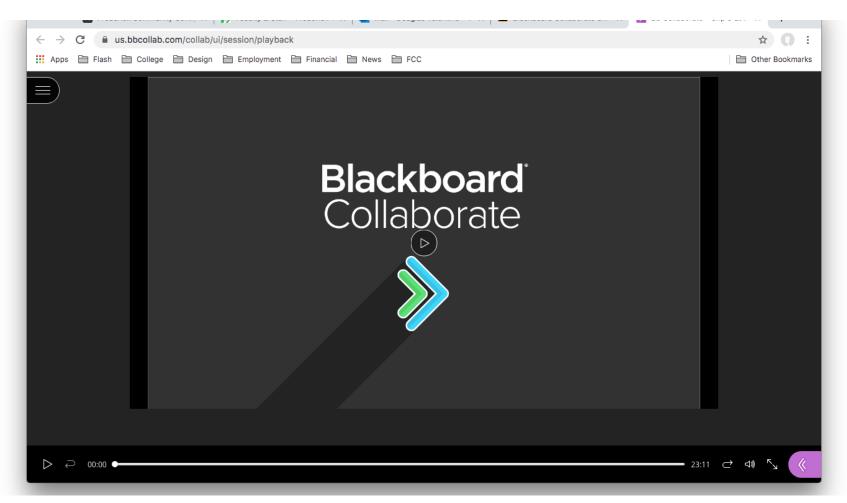